## **10. Der Betriebsabrechnungsbogen**

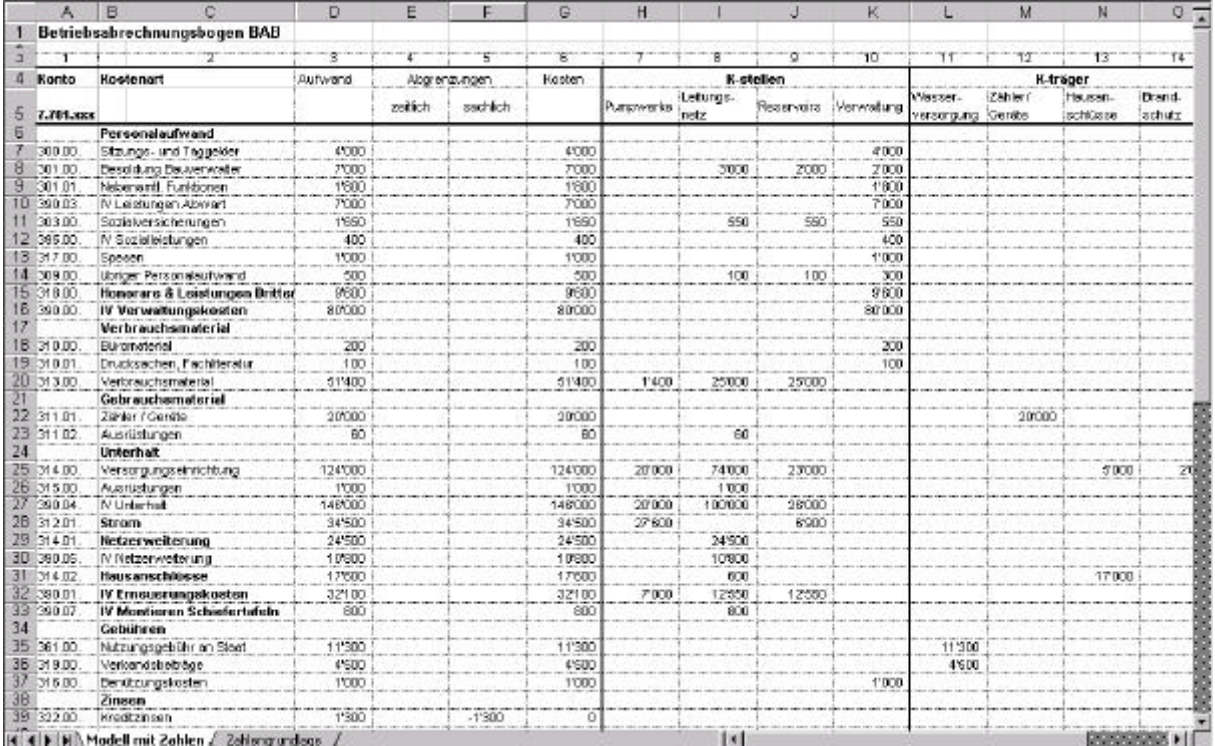

## **10.1. Beispiel eines Betriebsabrechnungsbogens**

## **Abbildung 9 Betriebsabrechnungsbogen**

Ein Ausdruck des Betriebsabrechnungsbogens befindet sich im Anhang. In der Tabelle auf der beiliegenden Diskette sind alle Formeln, jedoch keine Zahlen enthalten.

## **10.2. Bemerkungen zum Betriebsabrechnungsbogen**

- Bei der Bearbeitung grösserer Tabellen empfiehlt es sich, die Spalten zu nummerieren. Dieses Vorgehen erleichtert die Verständlichkeit und Übersichtlichkeit. In den Kapiteln 4 und 0 Vorgehen bei der Erstellung eines BAB: Überblickwurde die jeweilige Spaltennummer des BAB bei jedem Schritt angegeben.
- Im vorliegenden Beispiel eines Betriebsabrechnungsbogens sind die wichtigsten Formeln gemäss unseren Ausführungen bereits eingesetzt. Diese können je nach Verwendungszweck pro Gemeinde erweitert oder verändert werden.
- Die Aufwände und die Aufwandsminderungen müssen manuell erfasst werden, da sie sich jährlich ändern.
- Die Spalte 6 enthält die Formel für den Aufwand ± die Abgrenzungen.
- Für die Verteilung der Kosten auf die Kostenstellen/-träger wurden keine Formeln eingesetzt. Sind jedoch prozentuale Verteilungen festgelegt worden, können entsprechende Formeln selbstverständlich eingefügt werden.
- Die Formeln in den Spalten 3 14, Zeile *Total*, bilden die Summen pro Spalte (Summe Aufwand, Summe Abgrenzungen, Summe Kosten etc.).
- Alle Zahlen im Teil "Umlagen" sind durch Formeln eingefügt. So passen sie sich bei Änderungen in den Kostenstellen automatisch an.
- Die Erlöse müssen wieder manuell erfasst werden, da sich die Beträge sowie die Verteilung auf die Kostenträger jährlich ändern.
- Um den Umgang mit dem BAB zu erleichtern, sind die Summentotale Aufwandsminderungen, Umlagen und Betriebsergebnis durch Formeln hinterlegt.